## **Artikel: GPS auf dem Handy/Tablet aktivieren Anleitung um auf dem Handy/Tablet GPS zu aktivieren**

Wenn Sie nicht sicher sind, ob die GPS Funktion auf dem Handy aktiviert ist, können Sie im Hauptmenü auf Supportdaten senden klicken. Anschließend melden Sie sich bitte telefonisch oder schreiben uns eine Nachricht mit Ihrem Anliegen.

## **GPS auf dem Handy/Tablet aktivieren:**

- 1. Gehen Sie ins Hauptmenü (3 Striche oben links)
- 2. gehen Sie auf Info,
- 3. dann auf Sicherheitseinstellungen
- 4. Standort
- 5. "Beim Verwenden der App" anklicken

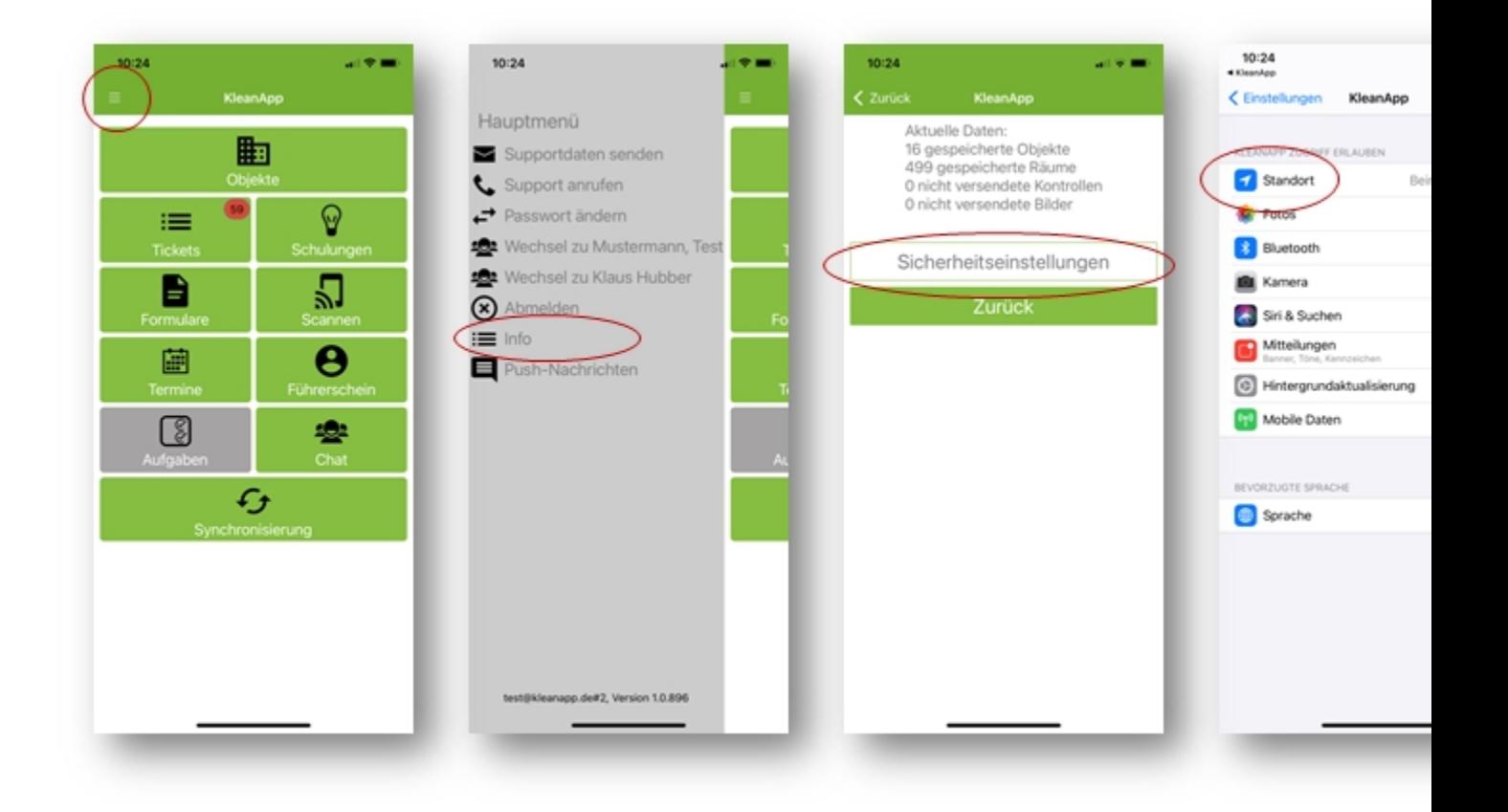